### WCS in WSL 2

- WSL installation
- WCS deployment
	- JDK installation
	- WCS installation
	- WCS launching
- Testing
- Known issues

Windows SubSystem for Linux (WSL) is a Linux environment in Windows 10. WSL 2 if a full fledged Hyper-V virtual machine and supports a number of main Linux distros. This allows to deploy WCS on Windows PC to test

### WSL installation

In latest Windows releases, use the following command with Administrator privilegies

#### wsl --install

This will require system reboot. By default, Ubuntu 20.04 will be installed. Use the following command to see all available distros

wsl --list --online

Choose the distro as follows:

wsl --install -d Ubuntu-18.04

Read Microsoft official [documentation](https://docs.microsoft.com/en-us/windows/wsl/install-win10) for details.

It is recommended to update installed packages after successfuk installation:

sudo apt-get update sudo apt-get upgrade -y

### WCS deployment

#### JDK installation

Any of JDK versions [supported](file:///opt/TeamCityAgent/work/e8d9ff752ef6fac0/site/WCS52/WCS_in_WSL_2/Requirements-and-prerequisites_9241865.html#Requirementsandprerequisites-JDKinstallation) may be installed from repositories or manually depending on JDK packages availability in distro used. For example, JDK 8 is available in repositories for Ubuntu 18.04:

```
sudo apt-get install -y openjdk-8-jdk
```
and JDK 14 should be installed manually

```
# Download JDK package
sudo rm -rf jdk*
curl -s
https://download.java.net/java/GA/jdk14.0.1/664493ef4a6946b186ff29eb326336a2/7/G
14.0.1_linux-x64_bin.tar.gz | tar -zx
[ ! -d jdk-14.0.1/bin ] && exit 1
# Prepare installation folder
sudo mkdir -p /usr/java
[ -d /usr/java/jdk-14.0.1 ] && sudo rm -rf /usr/java/jdk-14.0.1
# Move JDK files to installation folder
sudo mv -f jdk-14.0.1 /usr/java
[ ! -d /usr/java/jdk-14.0.1/bin ] && exit 1
# Make /usr/java/default symlink to installation folder for convenience
sudo rm -f /usr/java/default
sudo ln -sf /usr/java/jdk-14.0.1 /usr/java/default
# Make the necessary symlinks
sudo update-alternatives --install "/usr/bin/java" "java" "/usr/java/jdk-
14.0.1/bin/java" 1
sudo update-alternatives --install "/usr/bin/jstack" "jstack" "/usr/java/jdk-
14.0.1/bin/jstack" 1
sudo update-alternatives --install "/usr/bin/jcmd" "jcmd" "/usr/java/jdk-
14.0.1/bin/jcmd" 1
sudo update-alternatives --install "/usr/bin/jmap" "jmap" "/usr/java/jdk-
14.0.1/bin/jmap" 1
sudo update-alternatives --set "java" "/usr/java/jdk-14.0.1/bin/java"
sudo update-alternatives --set "jstack" "/usr/java/jdk-14.0.1/bin/jstack"
sudo update-alternatives --set "jcmd" "/usr/java/jdk-14.0.1/bin/jcmd"
sudo update-alternatives --set "jmap" "/usr/java/jdk-14.0.1/bin/jmap"
```
### WCS installation

Use the following command to install latest WCS build:

```
wget https://flashphoner.com/download-wcs5.2-server.tar.gz -O- | tar -zx
cd FlashphonerWebCallServer-*
sudo ./install.sh
```
Activate WCS license (you can get a trial [here](http://flashphoner.com/get_trial/?product=wcs5))

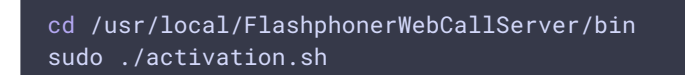

### WCS launching

systemd is not shipped with Ubuntu for WSL 2. So WCS can be launched as follows

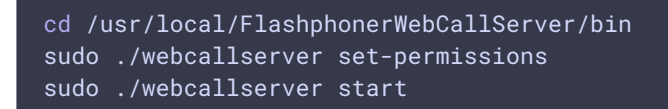

Check if WCS is successfully started with command

sudo ./webcallserver status

## **Testing**

1. Open WCS web interface in local browser by the link <http://localhost:8081/admin/> and enter user name demo, password demo

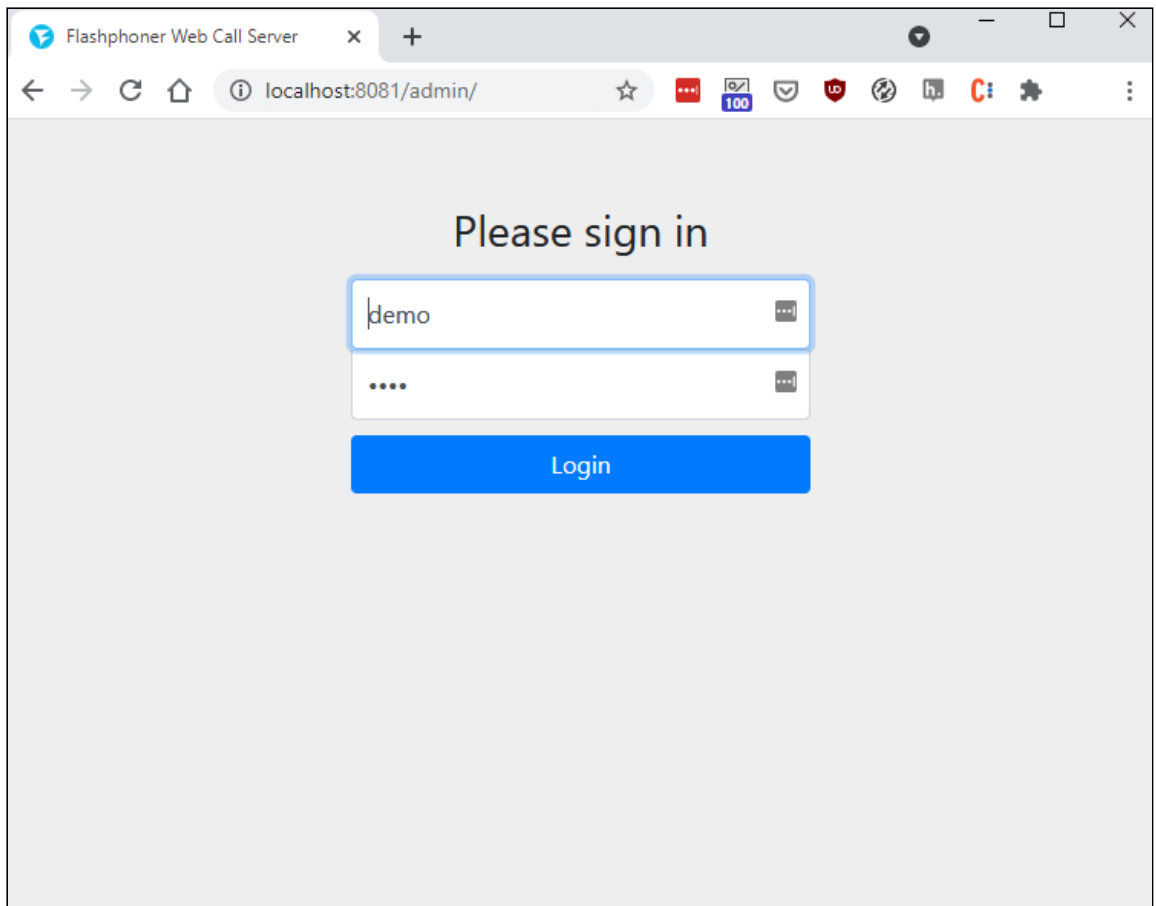

2. Choose Two Way Streaming example in left menu

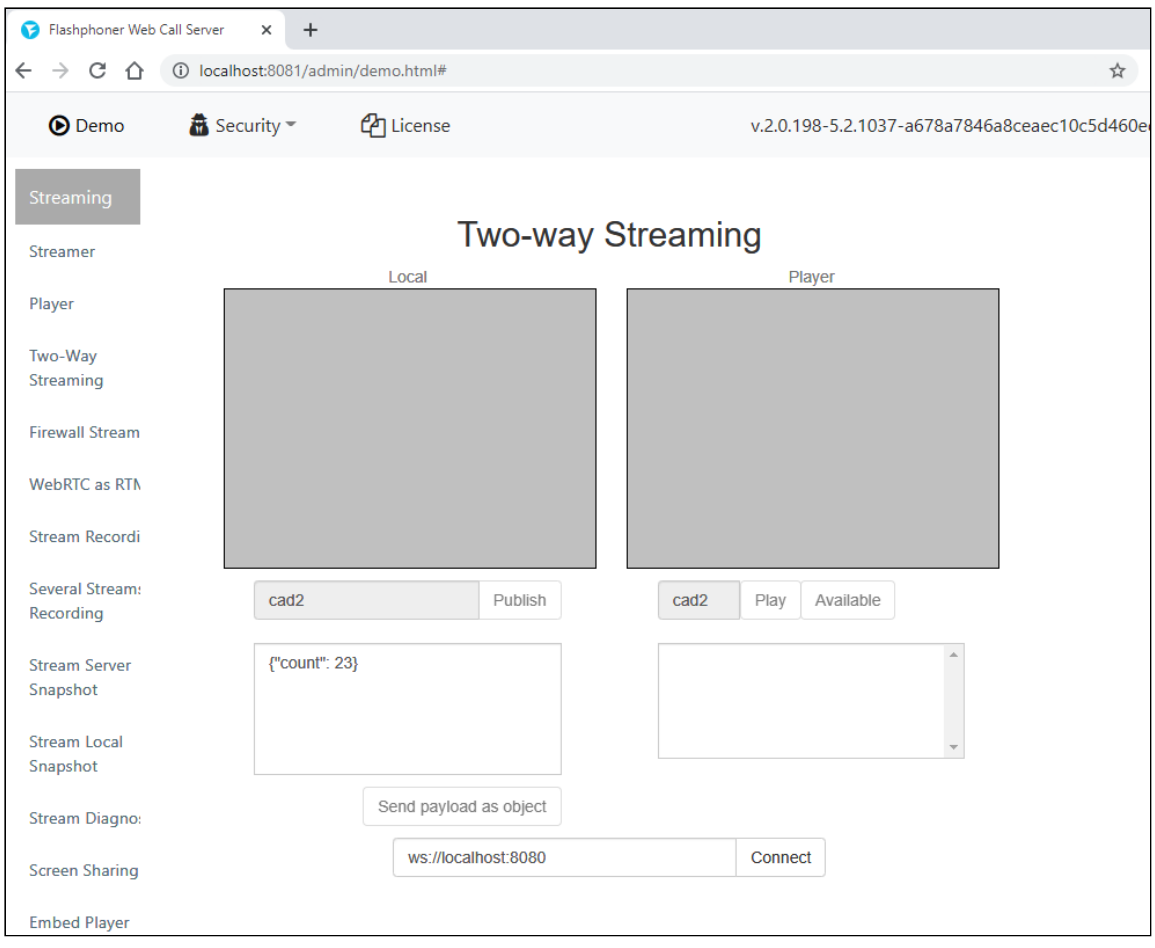

3. Publish and play a stream in the example

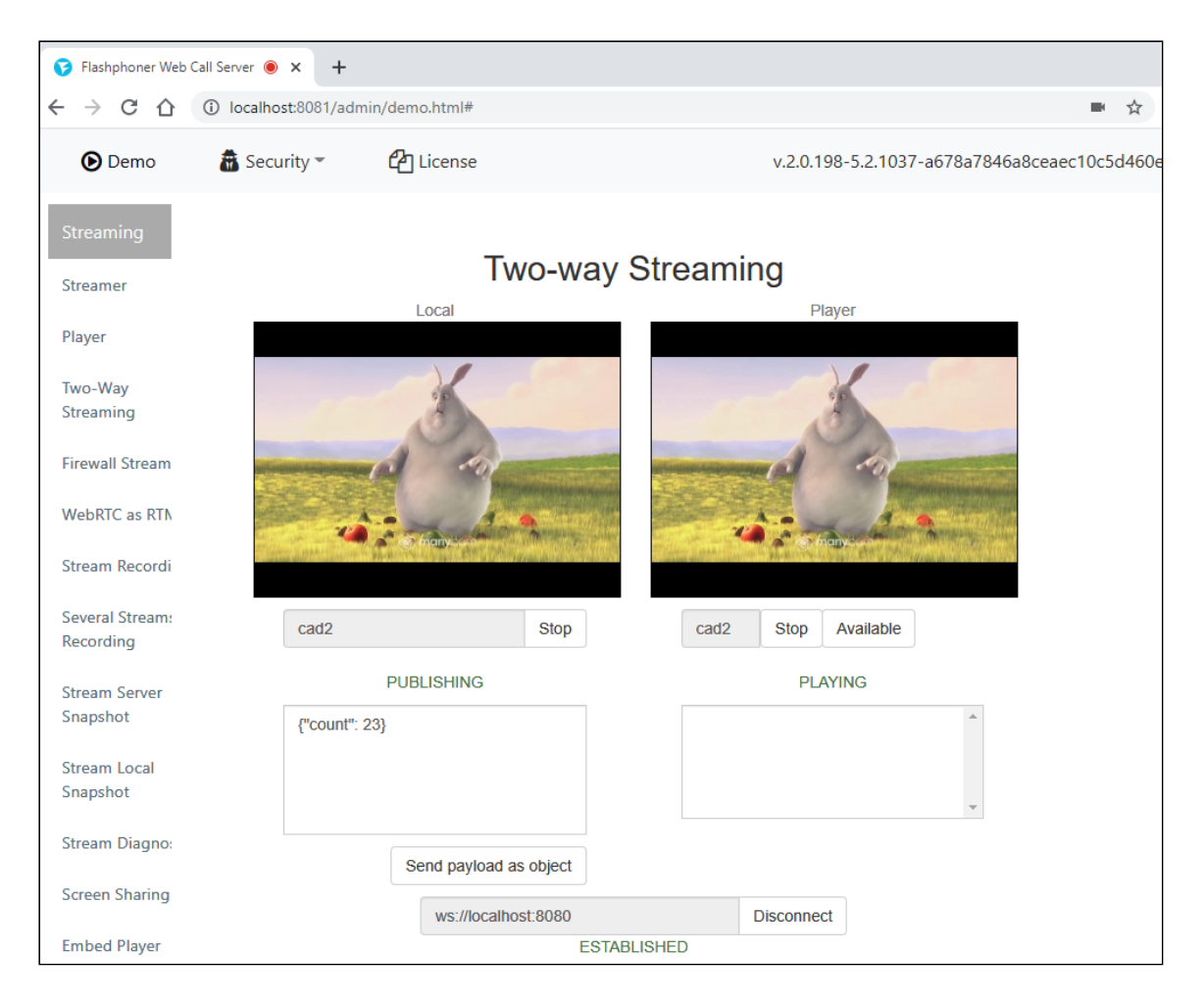

# Known issues

- 1. Only one WSL instance can run simultaneously
- 2. WSL instance IP address is changing on every PC reboot

Symptoms: when WCS is started after PC reboot, streeam cannot be published with the following error

```
No free ports available
```
Solution: after PC reboot, start WCS with IP addresses configuration

```
cd /usr/local/FlashphonerWebCallServer/bin
sudo ./webcallserver set-ip
sudo ./webcallserver start
```
Attachments:

image2021-9-21\_15-14-5[1.p](file:///opt/TeamCityAgent/work/e8d9ff752ef6fac0/site/WCS52/attachments/46366801/46366798.png)ng (image/png) [image2021-9-21\\_15-16-59.png](file:///opt/TeamCityAgent/work/e8d9ff752ef6fac0/site/WCS52/attachments/46366801/46366799.png) (image/png) [image2021-9-21\\_15-26-34.png](file:///opt/TeamCityAgent/work/e8d9ff752ef6fac0/site/WCS52/attachments/46366801/46366800.png) (image/png)